# Useful information for Unix<br>Ignacy Misztal,

November 14, 2002

## **General comments**

## **Modes**

One can access Unix in two modes: via telnet or via X-Windows. The first option results in a fixed-size window, and no graphics can be displayed. The X-Windows standard allows for viewing of Unix windows locally and remotely; color, graphics, resizing and cut an paste are permitted.

## **Important keystrokes**

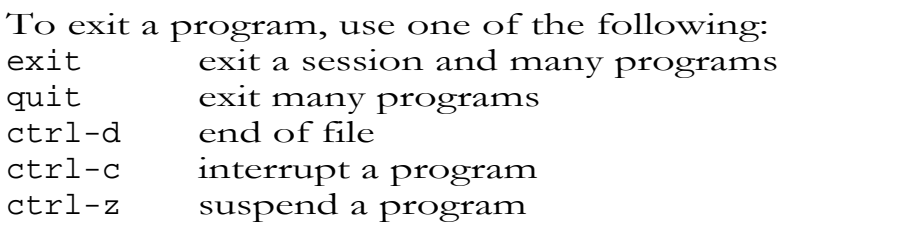

# **Basic commands**

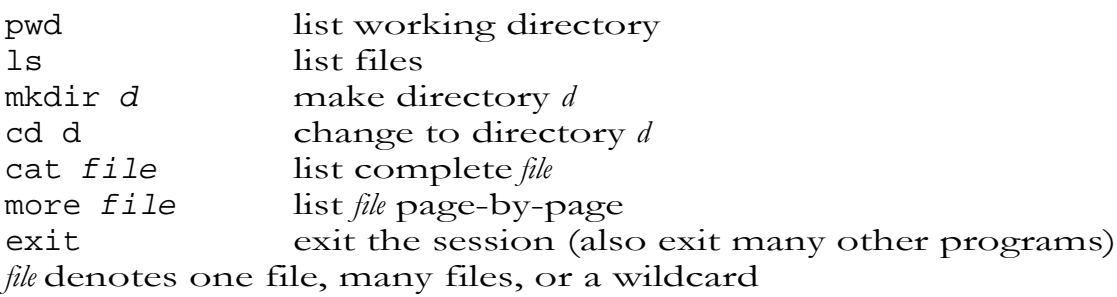

Help on all commands is via the "man" command.

man command provide help about *command*

Different Unix systems define different backspace key. One can select a key by typing: stty erase *ch* set *ch* as erase character (could be backspace or delete)

## **Extensions**

Files can be wildcards or can be many names.

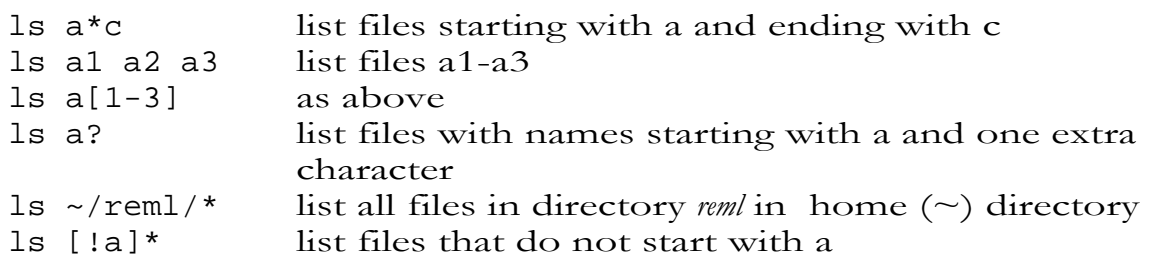

The same naming conventions apply to most commands. **Warning**: names in Unix are case sensitive and use / slashes

# **Options**

Most Unix commands have a great number of options. See details in the man pages. For example, the ls command can be used as

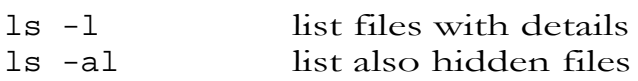

#### **Informational commands**

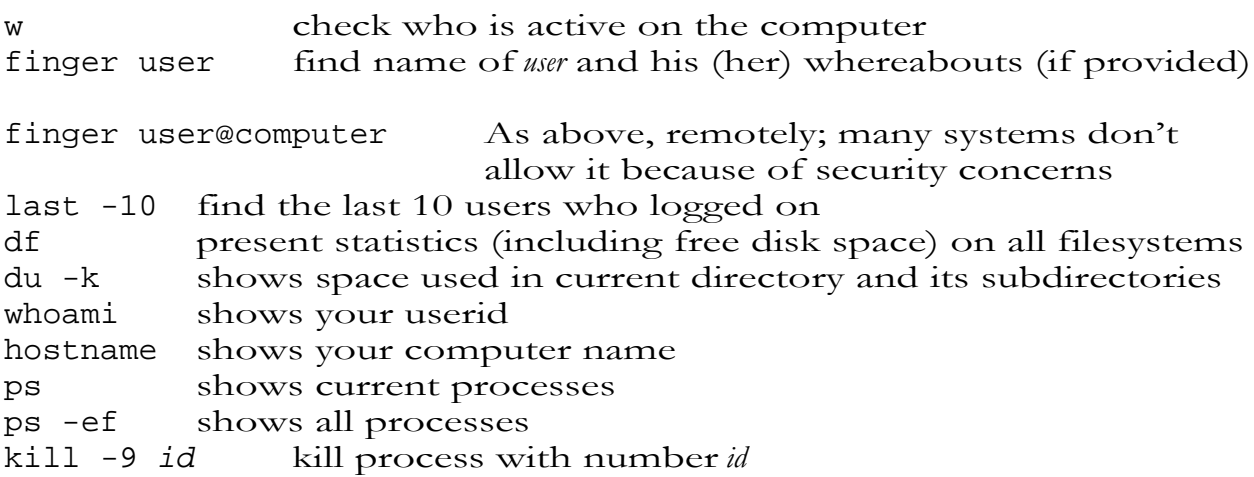

# **Copying and moving**

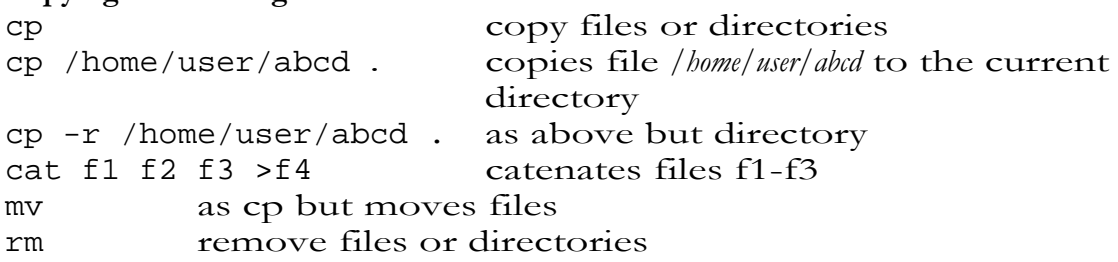

rm -r dir remove directory *dir*

#### **Other popular file commands**

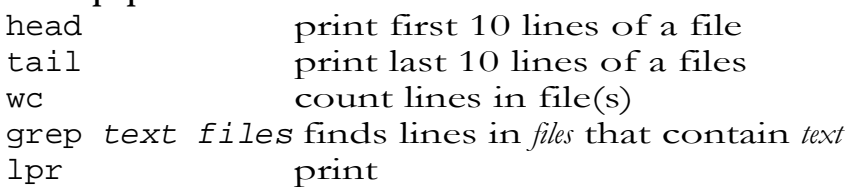

### **More exotic file commands**

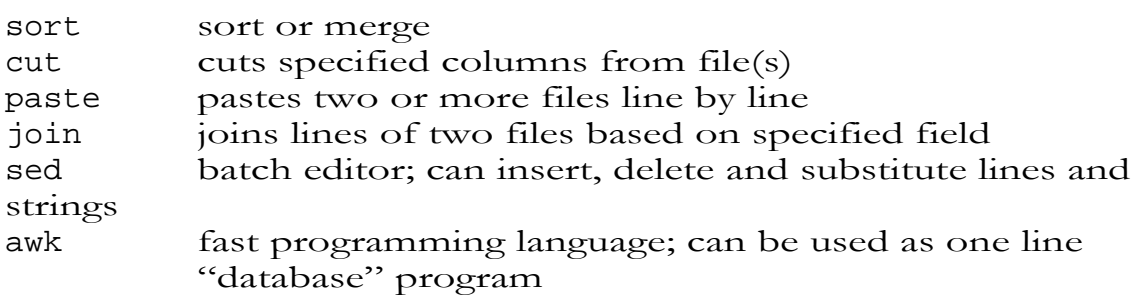

## **Editors**

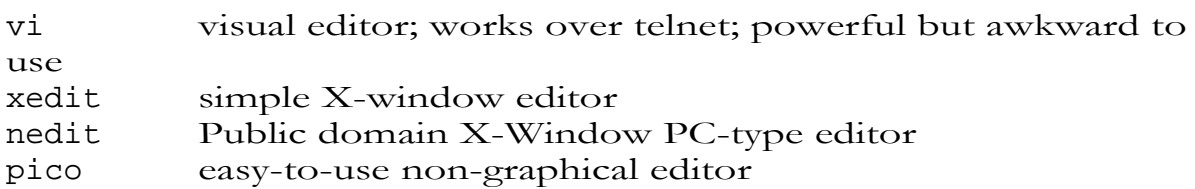

#### **Linking directories and files**

ln

link directories; or produce alternate access to a directory. To access directory /nce/brangus/1996/data/ped as brped under the current directory, type

ln -s nce/brangus/1996/data/ped brped

#### **Running jobs in batch**

One can execute jobs system in batch by using the batch command. Below, one executes program (or script) prog. Please note that input to that program needs to come from a file, data in this example.

# batch at> prog <data at> <ctrl-D> warning: commands will be executed using /bin/csh job 826136598.b at Wed Mar 6 12:23:18 1996

Once the program executed in the batch system completes, its output is sent by mail. Type mail to read and send mail. Type man mail to see mail options.

Progress of program in batch can be monitored by: ps -ef shows list of all processes, their memory and CPU times top shows graphically status of active jobs in the system.

The top command is a useful commands to see what is happening in the computer. It shows a screen like below:

last pid: 7477; load averages: 0.86, 0.83, 0.84 14:33:55 33 processes: 31 sleeping, 1 running, 1 on cpu Cpu states: 0.0% idle, 1.3% user, 57.9% kernel, 23.2% iowait, 17.5% swap Memory: 158M real, 680K free, 184M swap, 282M free swap PID USERNAME PRI NICE SIZE RES STATE TIME WCPU CPU COMMAND 1775 ignacy -25 19 340M 254M run 73.9H 12.20% 74.75% jaadomnlarge 7477 ignacy 33 0 2576K 1424K cpu 0:00 0.03% 0.20% top 104 root 33 0 1376K 320K sleep 0:39 0.02% 0.10% in.routed 308 root 33 0 2864K 464K sleep 0:02 0.00% 0.00% rpc.ttdbserver 213 root 33 0 2264K 552K sleep 0:01 0.00% 0.00% vold 169 root 33 0 1456K 432K sleep 0:01 0.00% 0.00% cron 1 root 33 0 1632K 248K sleep 0:01 0.00% 0.00% init 175 root -3 0 1976K 648K sleep 0:00 0.00% 0.00% nscd 120 root -3 0 1776K 216K sleep 0:00 0.00% 0.00% kerbd 1770 ignacy 10 2 880K 176K sleep 0:00 0.00% 0.00% ax 7256 root 13 0 1464K 632K sleep 0:00 0.00% 0.00% in.telnetd 1768 ignacy 13 2 880K 176K sleep 0:00 0.00% 0.00% sh 1769 ignacy 13 2 232K 0K sleep 0:00 0.00% 0.00% sh 114 root 17 0 1624K 128K sleep 0:00 0.00% 0.00% keyserv 5887 root 23 0 1816K 616K sleep 0:00 0.00% 0.00% inetd

It shows processes' ids, priorities, amount of memory requested and used, CPU time and name. Once top is running, type h for help or q to quit. Top can be used to reduce priority of long-running programs by typing:

r -20 PID

where PID is a process number.

Top lines of the top command show decomposition of the CPU time. Too much time spent in iowait and swap is an indication that programs are too many/large for the memory available.

### **Unix tools as filters**

General syntax

command {options] [filename(s)]

if filename missing, input from standard input output can be redirected  $(>)$  or piped  $( )$  to other commands.

## Formats of records

field1 field 2 field 3 ... field n \-------field 0-----------------/

 $n.p = field n$ , starting from character p

standard separator - space other separators can be set by options

# **Commands**

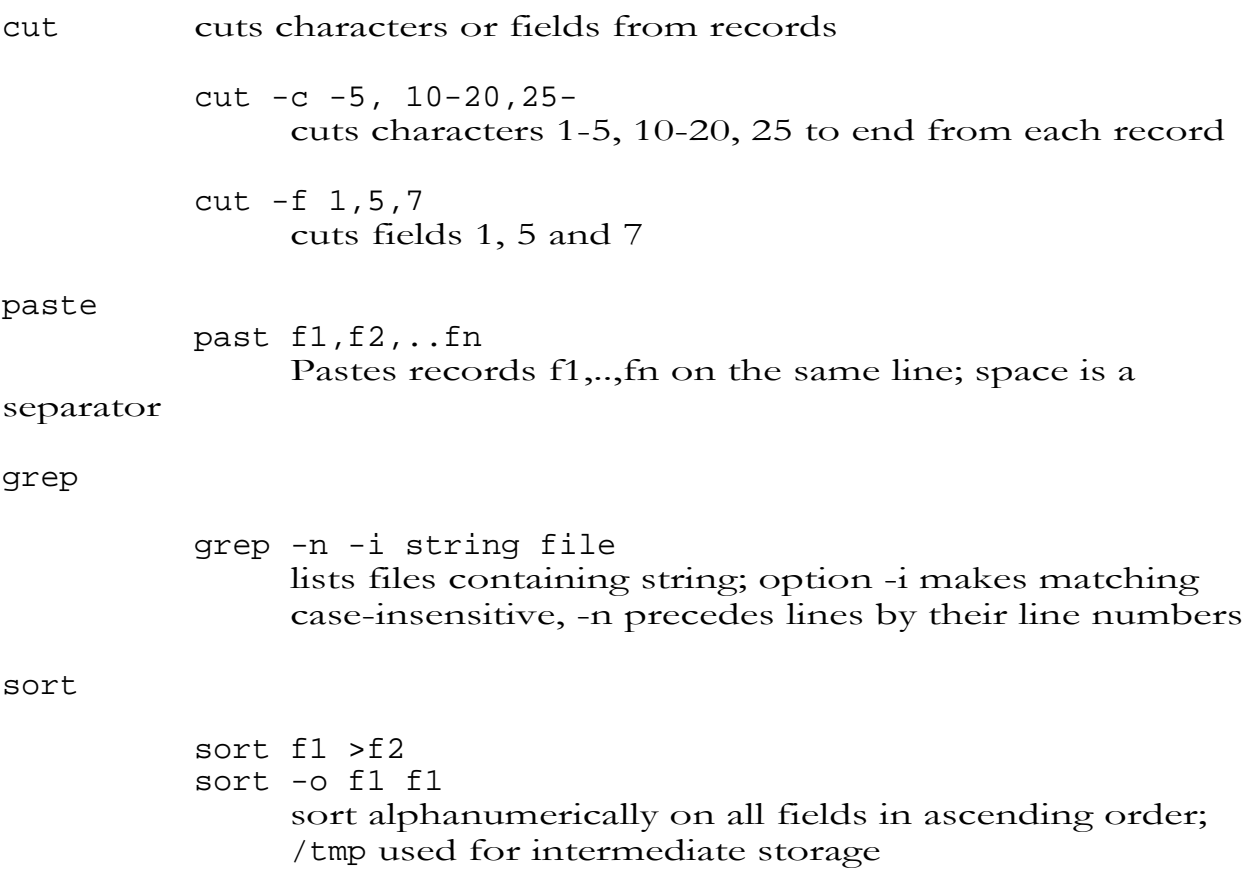

sort +2 -3 +0 -1 sorting fields: skip first 2, until 3 (resulting primary sorting filed skip first 0 until 1 (resulting secondary sorting field 1) sort -T./. +.015 -0.18 +0.5 -0.7 sort on characters 16-18 and 6-7; intermediate directory is the current directory other options -r reverse order -n numeric sort sort f1 f. f3 sort&merge uniq retains unique lines only; file must be sorted in advance options -c to each line add count of repeated lines

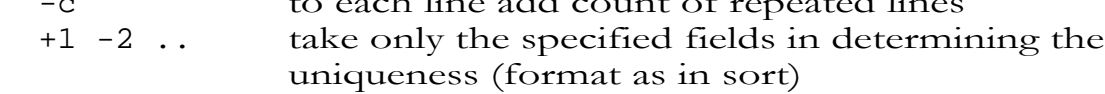

# join

joins two files (sorted) based on provided fields. See man pages for description

## tr

 tr ' ' '0' f1 >f. translate all spaces into zeroes

3)

#### **Examples**

Find all lines of fortran programs that contain subroutine "adjust"

grep -n adjust \*f

Prepare list of sires and number of daughters from file f1; sires in columns 11-18

```
cut -c11-18 f1|sort|uniq -c >f.
```
## **Other utilities**

sed - batch editor: replacement, deletion, and insertion of strings

sed 's/1990/1992/g' f1 >f. replace all 1990 into 1992

#### tee

list input and at the same time copy it to a file

```
mtdfreml|tee f1
```
#### script f1

copies all terminal traffic to file f1

script f1 ..... exit (or ctr-d)

## **AWK**

a programming language, similar in ease but more powerful (and cryptic) than BASIC, with capabilities for line (and much more ) processing

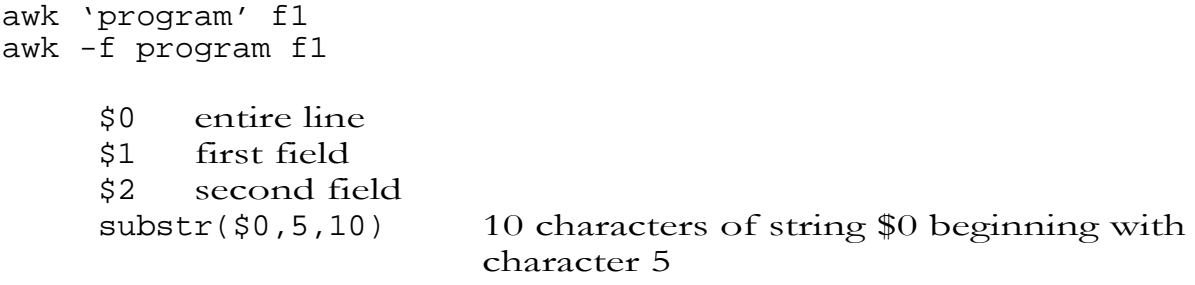

NR current record number NF number of fields in current line

General structure of awk file

BEGIN {action} condition {action}<br>END {action}  $\{$ 

> BEGIN & END lines not obligatory if no condition, only {action} performed if no {action}, list entire line

#### examples

- awk ' $$1 > 100'$  f1 list lines in f1 where field  $1$  is  $> 100$ ; conditions specified as in C language
- awk '{print NR,\$0}' precede each record with record number
- awk '{printf("%10s%20s%15s\n",\$1,\$2,\$3}' lists fields 1-3 in 10, 20 and 15 character space, respectively; formats are described as in C language

## **Problem 1**

Select only first-parity records from file with the following format:

```
1-38 fixed fields
39 starting parity numbers
40 number of records in line<br>41-47 first record
           first record
48-.. later records
awk 'substr($0,39,1)==1{printf("%39s%1s%7s",substr($0,39,1),
                                         1,substr($0,41,7))}'
```
# **Problem 2**

A file contains a sire in column 1-10 and a performance of its daughters in 11-15. List each sire with a consecutive number and a mean performance of its daughters. The file is sorted by sire. List the total number of sires at the end.

awk -f progfile

# progfile:

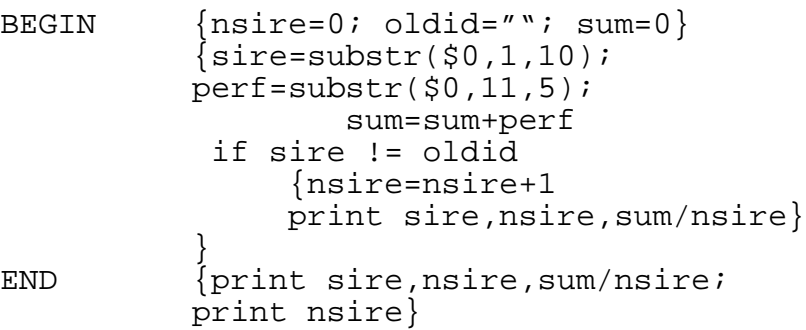

## **Unix - Part 1**

# **Ways to deal with long names**

- file manager (in X)
- cut and paste (in X or OS/2)
- wildcards
- command editing

# **Wildcards**

 $\sim$  home directory<br>\* anything \* anything<br>? one chara one character [ab] one of a or b [!a] not a [a-g] one of a to g

# **Example**

ls ?[a-d]\*

/home/ignacy ls ?[a-d]\* aa abc backcmd\* mbox tar.log watorold.c wc.c

## **Redirection and pipes**

mtdfreml <input >output

Terminal will be locked

mtdfreml <input >output&

Terminal won't be locked; better submit long programs by batch

File ff: animal id sire id WW

1,000,000 records

Find animal 1234567; don't tie the terminal

grep 1234567 ff&

or

awk ' $2 = 1234567'$  ff&

Find progeny of 1234567 with highest WW awk  $\$2 == 1234567'$  ff | sort +2 | head -1

/home/ignacy du|more 52 ./sas 2 ./.wastebasket 2 ./ignacy1 2 ./.cetables 212 ./Http/gifs 568 ./Http 548 ./ab 14 ./nsmail 2 ./back 1198 ./idled/idled-1.05 1524 ./idled 2 ./inip94/600 7212 ./inip94 2  $./.tt$ 30178 ./temp 110 ./wpfiles/krysia 3100 ./wpfiles 4 ./.mosaic-personal-annotations 2  $./$ tmp 610 ./sasuser 6 ./.spa 1114 ./meishan/dfreml/DF93/PRE 2872 ./meishan/dfreml/DF93/UNI 4036 ./meishan/dfreml/DF93/MUV 1712 ./meishan/dfreml/DF93/MUW 122 ./meishan/dfreml/DF93/MUX 400 ./meishan/dfreml/DF93/LIB 302 ./meishan/dfreml/DF93/INC 170 ./meishan/dfreml/DF93/SPA 4544 ./meishan/dfreml/DF93/bin ................................................ 14 ./ioffice/auxiliary 16 ./ioffice 9166 ./mtdfreml 26 ./system 2 ./.helplus 215570 . /home/ignacy

#### **Simplifying work**

need to repeat the same command or string, e.g.,

/opt1/emacs/bin/emacs largedata

1. Create an alias

alias em /opt1/emacs/bin/emacs

em largedata

(works for programs only)

2. Setting the variable

set a  $=$ /opt1/emacs/bin/emacs

\$a largedata

(works for names and programs)

3, Creating a symbolic link on your directory

ln -s /opt1/emacs/bin/emacs . emacs largedata

4. Create a script

#### **Configuration of nce.ads.uga.edu**

448 Mbytes of memory 3 x 9 Gbyte applcation disks 4 x 4 Gbyte user disks 2 Gbyte for system

Names of files can be readable

To describe 1996 angus raw data:

angus.96r or angus.1996.raw

angus.1996.results.provenbulls.complete or angusrp.com Long names too long to type. To avoid typing: use file manager use cut-and-paste specify names with wildcards:

an\* an\*1996\* a\*raw [ab][nb]\*1996\* [!a]\*

list files, and then remove the listed files

>ls very-long-name\*

very-long-name1 very\_long\_name2  $>\gamma$ ls^rm

!p  $125$ history

# **Vi editor**

Full screen editor that works on every Unix machine in a non graphical environment; small subset of options shown below. To start:

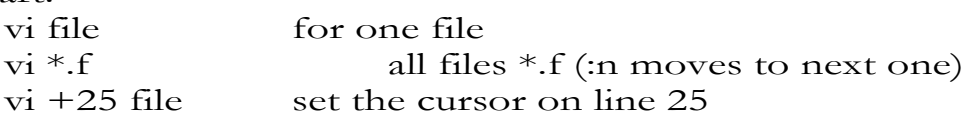

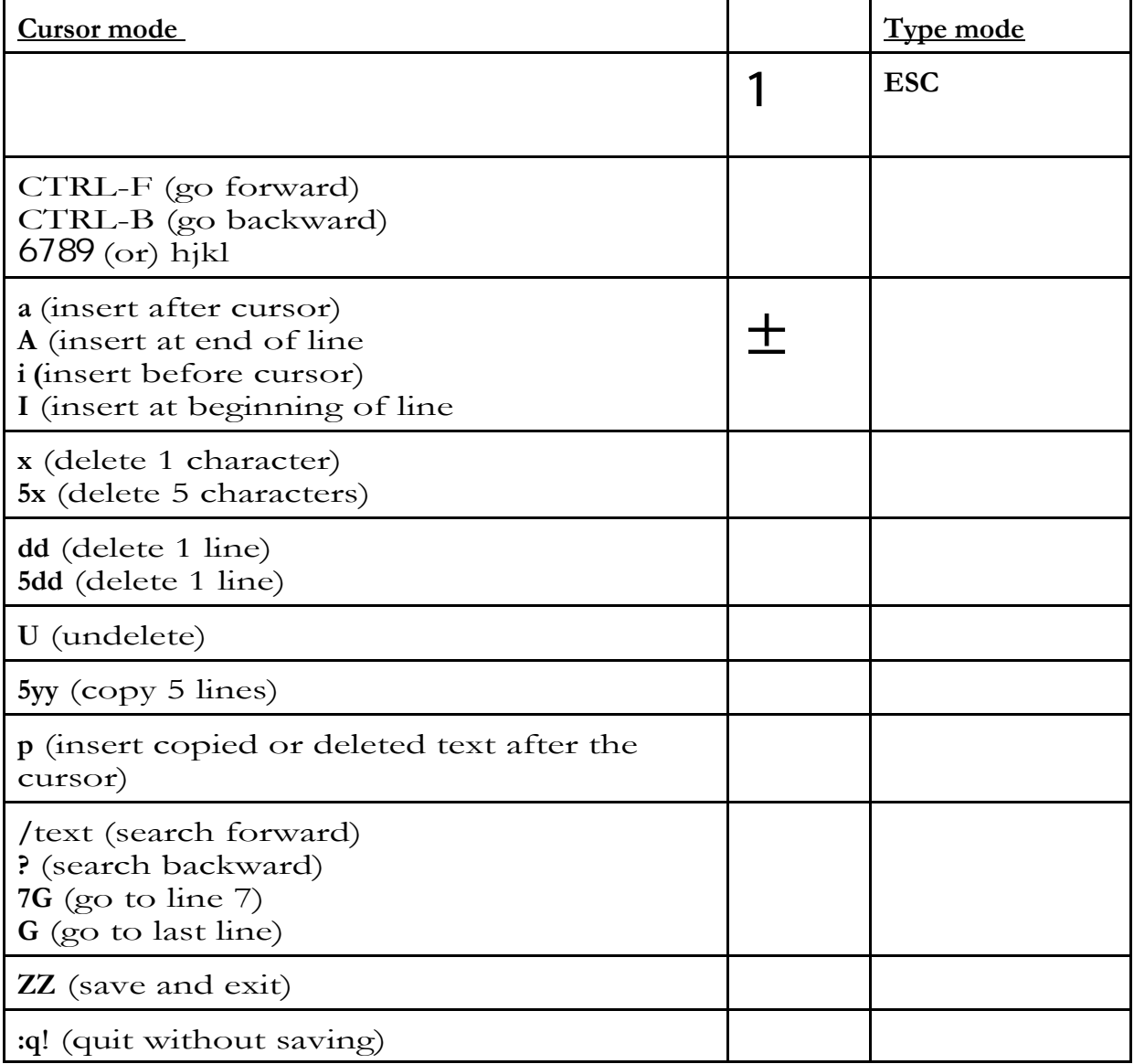

4. Find who logged more time last week: matt or daniel (last, wc, grep)

 /home/ignacy **finger matt** In real life: Matt Culbertson Directory: /home/matt Shell: /bin/csh On since May 9 11:15:30 on pts/10 from 128.192.43.68:0.0 5 hours 54 minutes Idle Time No unread mail No Plan.

/home/ignacy **finger daniel** Login name: daniel **In real life:** Daniel deMattos Directory: /home/daniel Shell: /bin/csh On since May 9 14:55:36 on pts/17 from nce 2 hours 13 minutes Idle Time No unread mail No Plan.

/home/ignacy **last matt|grep May|wc** 26 260 1924 /home/ignacy **last daniel|grep May|wc** 360 2665

**Unix tools as filters**

General syntax

command {options] [filename(s)]

if filename missing, input from standard input output can be redirected (>) or piped (|) to other commands.

# Formats of records

field1 field 2 field 3 ... field n \-------field 0-----------------/

 $n.p = field n$ , starting from character p

standard separator - space other separators can be set by options

#### **Commands**

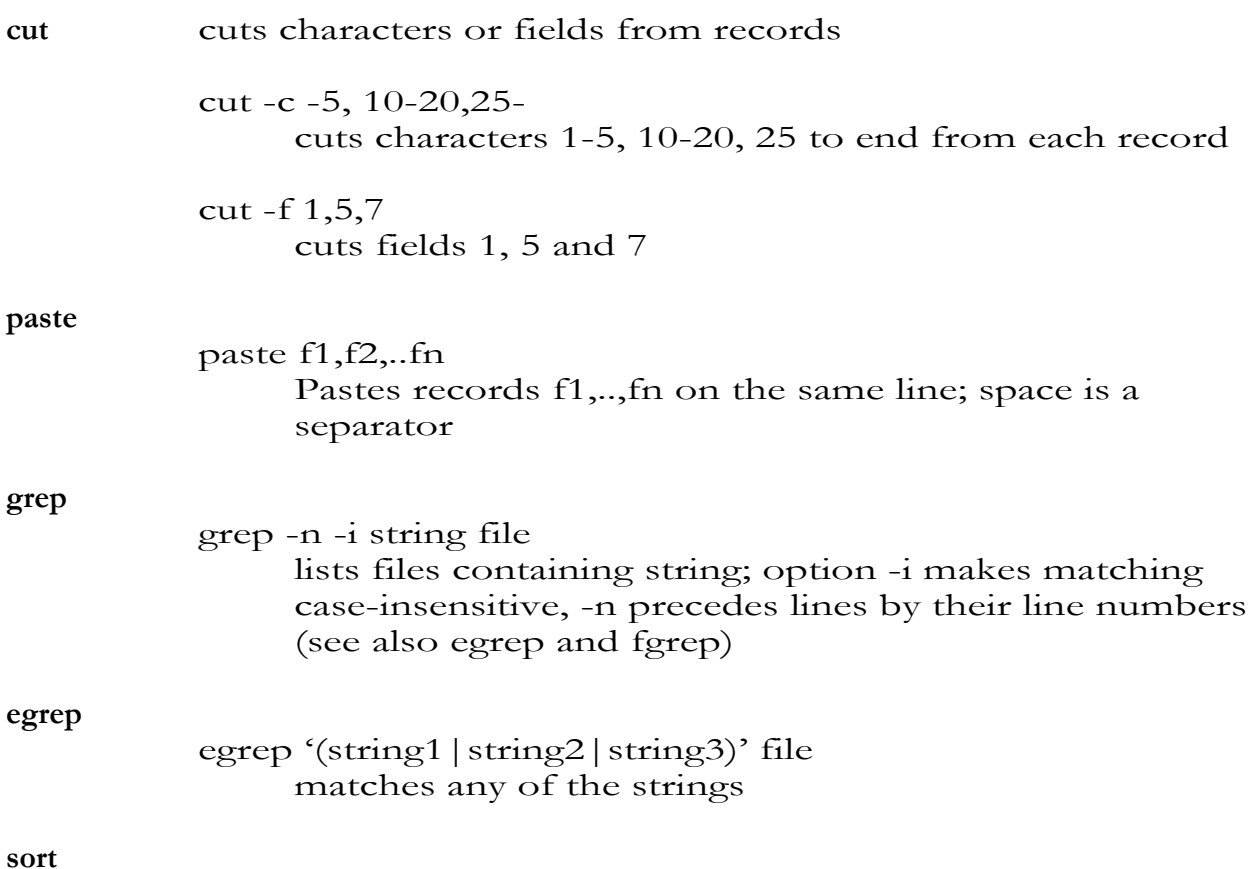

sort  $f1 > f2$ sort -o f1 f1 sort alphanumerically on all fields in ascending order; /tmp used for intermediate storage sort  $+2 -3 +0 -1$ sorting fields: skip first 2, until 3 (resulting primary sorting field 3) Skip first 0 until 1 (resulting secondary sorting field 1) sort -T./. +.015 -0.18 +0.5 -0.7 sort on characters 16-18 and 6-7; intermediate directory is the current directory

other options

-r reverse order

-n numeric sort

sort f1 f2 f3 sort&merge **uniq**

retains unique lines only; file must be sorted in advance

options

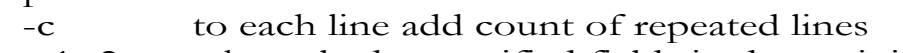

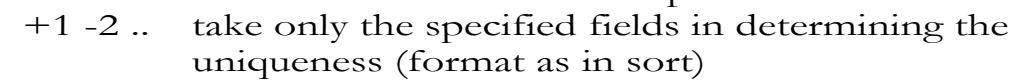

#### **join**

joins two files (sorted) based on provided fields. See man pages for description

**tr**

tr $`$ '0' f1 >f. translate all spaces into zeroes

## **Examples**

Find all lines of fortran programs that contain subroutine "adjust"

grep -n adjust \*f

Prepare list of sires and number of daughters from file f1; sires in columns 11-18

```
cut -c11-18 f1 | sort | uniq -c >f2
```
# **Other utilities**

**sed** - batch editor: replacement, deletion, and insertion of strings

sed 's/1990/1992/g' f1 >f2 replace all 1990 into 1992

**tee** - list input and at the same time copy it to a file

mtdfreml | tee f1

**script** - copies all terminal traffic to file

script f1 ..... exit (or ctr-d) **AWK**

a programming language, similar in ease but more powerful (and cryptic) than BASIC, with capabilities for line (and much more ) processing

awk 'program' f1 awk -f program f1

> \$0 entire line \$1 first field \$2 second field substr(\$0,5,10) 10 characters of string \$0 beginning with character 5

NR current record number NF number of fields in current line

General structure of awk file

BEGIN {action} condition {action} END {action}

> BEGIN & END lines not obligatory if no condition, only {action} performed if no {action}, list entire line

#### examples

- awk  $$1 > 100$  &&  $$2 = = "May"$  f1 list lines in f1 where field 1 is  $> 100$  and \$2 is May; conditions specified as in the C language
	- $==$  equal != not equal && and || or
- awk '{print NR,\$0}' precede each record with record number
- awk '{print log(\$1), \$2+\$3}' write functions of fields in the record
- awk '{printf("%10s%20s%15s\n",\$1,\$2,\$3}' lists fields 1-3 in 10, 20 and 15 character space, respectively; formats are described as in C language

# **Problem 1**

Select only first-parity records from file with the following format:

- 1-38 fixed fields<br>39 startin starting parity numbers
- 40 number of records in line<br>41-47 first record
- first record
- 48-.. later records

awk 'substr $(\$0,39,1)=1$  ${\rm \{print}("0.39s\%1s\%7s",\text{substr}(\$0,39,39),1,\text{substr}(\$0,41,7))\}'$ 

# **Problem 2**

data

1-10 sire no 11-15 WW

sorted by sire

1. List each sire with a consecutive number and a mean performance of its daughters.

2. List the total number of sires at the end.

awk -f progfile datafile

progfile:

```
BEGIN \{nsire=0; oldid=" " ; sum=0\{sire = substr($0,1,10)$; perf=substr($0,11,5);
            sum=sum+perf
            if sire != oldid
                {nsire=nsire+1
               print sire,nsire,sum/nsire}
          }
END {print nsire}
```
# **Homework**

Select a data file with at least 10,000 but no more than 1,000,000 records. Time each command

For the homework, please use the data set /scr/ignacy1/example file. This file contains 100,000 records, and the sire field is in columns 21-28.

Then:

- 1. Identify one sire; Find how many records contain that sire id (head, grep, wc)
- 2. Create a file that only contains sire ids (cut or awk)
- 3. Sort that file (sort)

4. Find number of progenies per each sire; find the sire with the largest number of progeny (uniq, sort, head)

Put the name of the file in variable \$a so that it does not have to be retyped

```
/home/ignacy set a = /scr/ignacy1/example_file
/home/ignacy echo $a
/scr/ignacy1/example_file
```
Get id of the first sire

/home/ignacy head -1 \$a|cut -c21-28 41572878

Command set  $b = \r xxx$ puts results of command xxx in variable \$b

```
/home/ignacy set b = \n\ head -1 a \cdot b = \n\/home/ignacy echo $b
41572878
```
Search the sire.

/home/ignacy time grep \$b \$a 8007841458800715900441572878..... 1.0u 0.0s 0:01 57% 0+0k 0+0io 0pf+0w Searching took 1.0 second of users time and 0.01 wall clock time, and took 57% of processor's time.

Extract sire ids

/home/ignacy time cut -c21-28 \$a >a 22.0u 0.0s 0:28 78% 0+0k 0+0io 0pf+0w /home/ignacy head -5 a 41572878 41428104 41527802 41515207 41457932

Sort and check

/home/ignacy time sort -o a a 4.0u 0.0s 0:07 52% 0+0k 0+0io 0pf+0w /home/ignacy head -5 a

20255163 20255163 20255163 20259668 20260599

Summarize

```
/home/ignacy 
/home/ignacy uniq -c a|sort -n -r|head -10
2551 41626813
2026 41667366
1462 41773417
1444 41650414
1253 41723741
1156 41491007
1038 41724657
1013 41810969
  881 41672151
  867 41635843
```
Sire 41626813 has 2551 progeny in the file.

## **Unix scripts and shells**

Shells are programs that accept user's input. There are 3 popular shells in Unix: sh, csh and ksh. We dealt with csh only, and commands below apply to csh only. There are similar instructions for other shells too.

## **Variables**

Unix variable contains text string.

/home/ignacy set a = /usr/local/bin

```
/home/ignacy echo $a
/usr/local/bin
```
Look for all files usr/local/bin/d\*

ls  $\frac{2}{3}a/d*$ 

To check on a variable:

echo \$a

Backquotes around command(s) return text that would otherwise be displayed by the execution of the command(s).

Set \$a to the first file starting in beef

```
set a = \iota is beef* | head -1\iota
```
#### **Commands useful for scripts**

**Cat**

The cat command can be used to create text files.

```
/home/ignacy cat <<AA >b
>beef.5.96
>1992
>1994
AA
/home/ignacy cat b
beef.5.96
1992
1994
```
# **Foreach**

Commands are repeated with \$a assigned to consecutive elements of the list

```
foreach a (list)
.....
commands
.....
end
```
foreach h2 (.3 .4 .5) blub \$h2 end

To change all files ending with .f into .for

```
foreach a (*.f)
mv $a $aor
end
```
## **If statement**

```
if (condition) command
if ($1 >= 235) mtdfreml
if (`ls mtdfreml.output` != '' ) exit
```

```
operators as in awk (==, !=, >=, <=).
```
#### **Script**

A unix script is a text file that contains Unix instructions and that has execute permissions. In a simple case, it contains commands that otherwise would be typed on the command line

```
# This scripts runs several evaluation programs 
# sequentially
#
blupedit <ed.par
bluprun <run.par
blupaccur <acc.par
blupfinish <fin.par
```
Instead of having to set up parameter files in advance, one can put them into the script

```
# Parameter file created in the script so that one does
# not have to edit parameter files separately
#
cat <<AA >ed.par
angus.sires
1970
1990
1000
AA
blupedit <ed.par
...
```
If a program needs just one line of input, it can be generated with the echo command:

echo 1000 .001 | bluprun

When one program fails, there is no need to continue

# This script exits before running bluprun if file

```
# edit.out does not exist
#
blupedit <ed.par
if (`ls edit.out` == '')exit
bluprun <run.par
...
```
If script is called with parameters, e.g., beefeval par1 par2 par3 then inside the script, \$1 will have value par1, \$2 will have value par2 etc.

# **One script for many breeds**

breedeval angus

Assume that:

1. Breeds are in directory /nce/breed

2. Program flows are identical

Then one can create a more universal script

```
# change to breed directory
cd /nce/$1
# create parameters in ed.par
cat <<AA >ed.par
$1.sires
1970
1990
1000
AA
# Run
blupedit <ed.par
.....
```